## aludu CISCO.

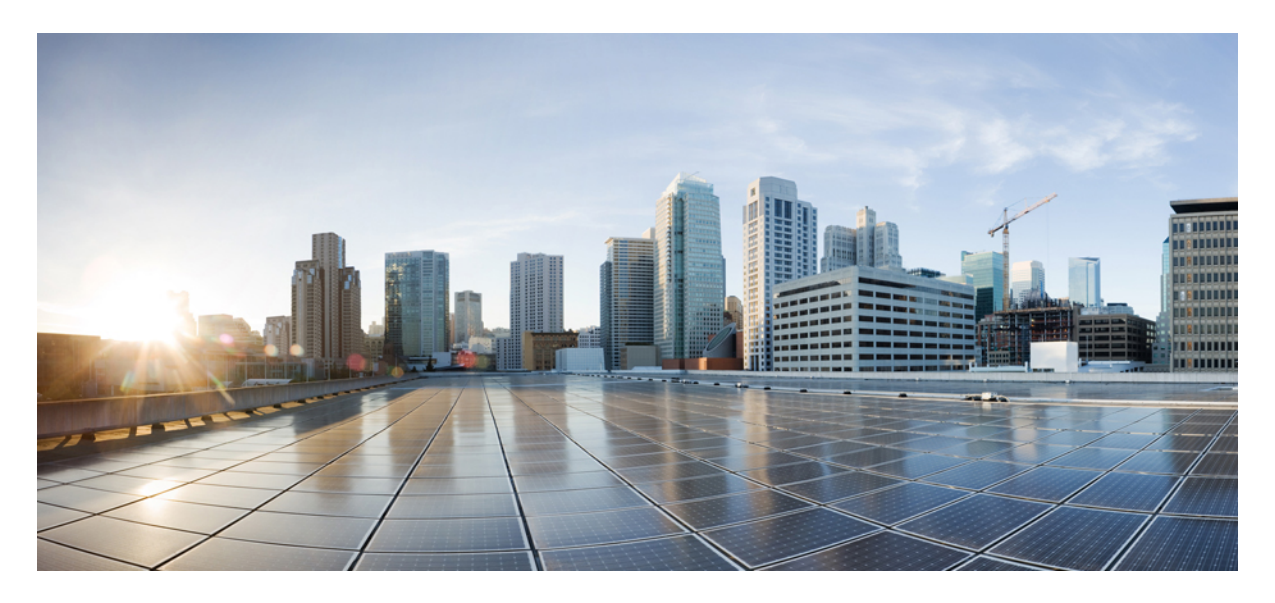

# **Release Notes for Cisco NCS 5500 Series Routers, IOS XR Release 7.5.3**

**Network [Convergence](#page-1-0) System 5500 Series Routers 2** What's New in Cisco IOS XR [Release](#page-1-1) 7.5.3 **2** [Caveats](#page-10-0) **11** Release [Package](#page-10-1) **11** [Determine](#page-11-0) Software Version **12** [Determine](#page-11-1) Firmware Support **12** [Important](#page-12-0) Notes **13**

#### <span id="page-1-0"></span>**Revised: May 16, 2023**

# **Network Convergence System 5500 Series Routers**

Explore the [Content](https://content.cisco.com/) Hub, the all new portal that offers an enhanced product documentation experience. **Note**

- Use faceted search to locate content that is most relevant to you.
- Create customized PDFs for ready reference.
- Benefit from context-based recommendations.

Get started with the Content Hub at [content.cisco.com](https://content.cisco.com/) to craft a personalized documentation experience.

Do provide feedback about your experience with the Content Hub.

# <span id="page-1-1"></span>**What's New in Cisco IOS XR Release 7.5.3**

### **Software Features Introduced and Enhanced**

To learn about features introduced in other Cisco IOS XR releases, select the release from the [Documentation](https://www.cisco.com/c/en/us/td/docs/iosxr/ios-xr.html) Landing Page.

Unless specified the following features are not supported on the Cisco 5700 series fixed port routers and the Cisco NCS 5500 series routers that have the Cisco NC57 line cards installed and operating in the native or compatibility mode.

To enable the native mode on Cisco NCS 5500 series routers having Cisco NC57 line cards, use the **hw-module profile npu native-mode-enable** command in the configuration mode. Ensure that you reload the router after configuring the native mode.

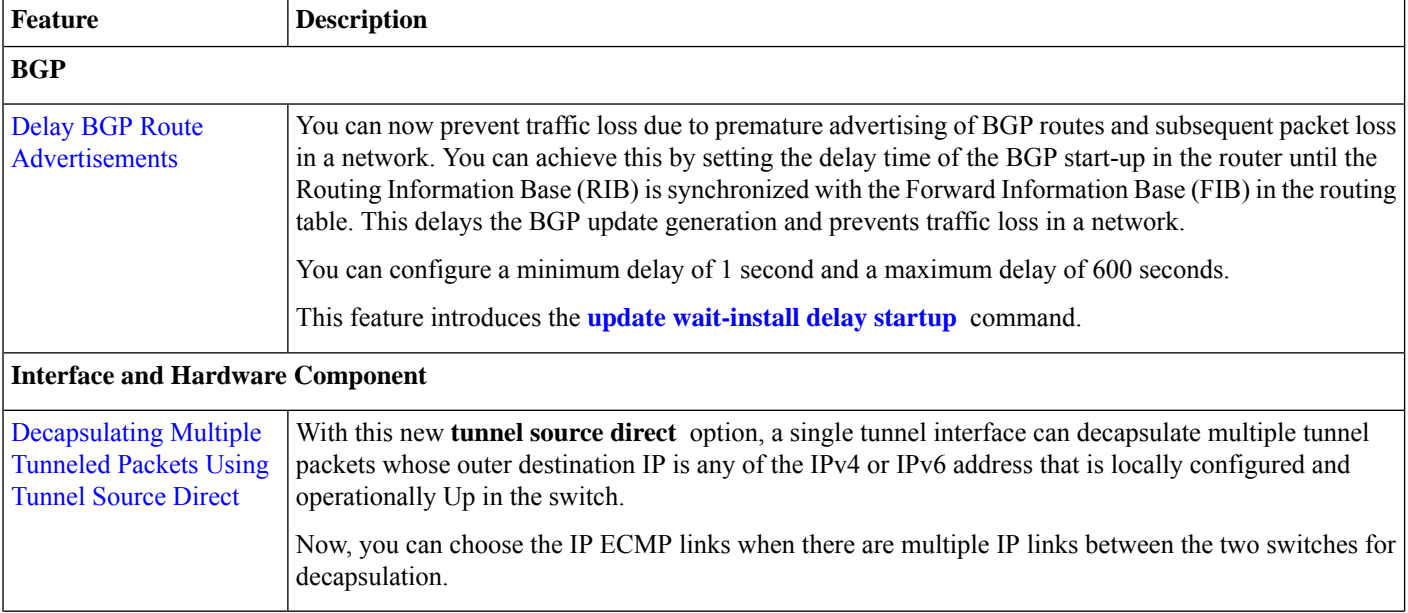

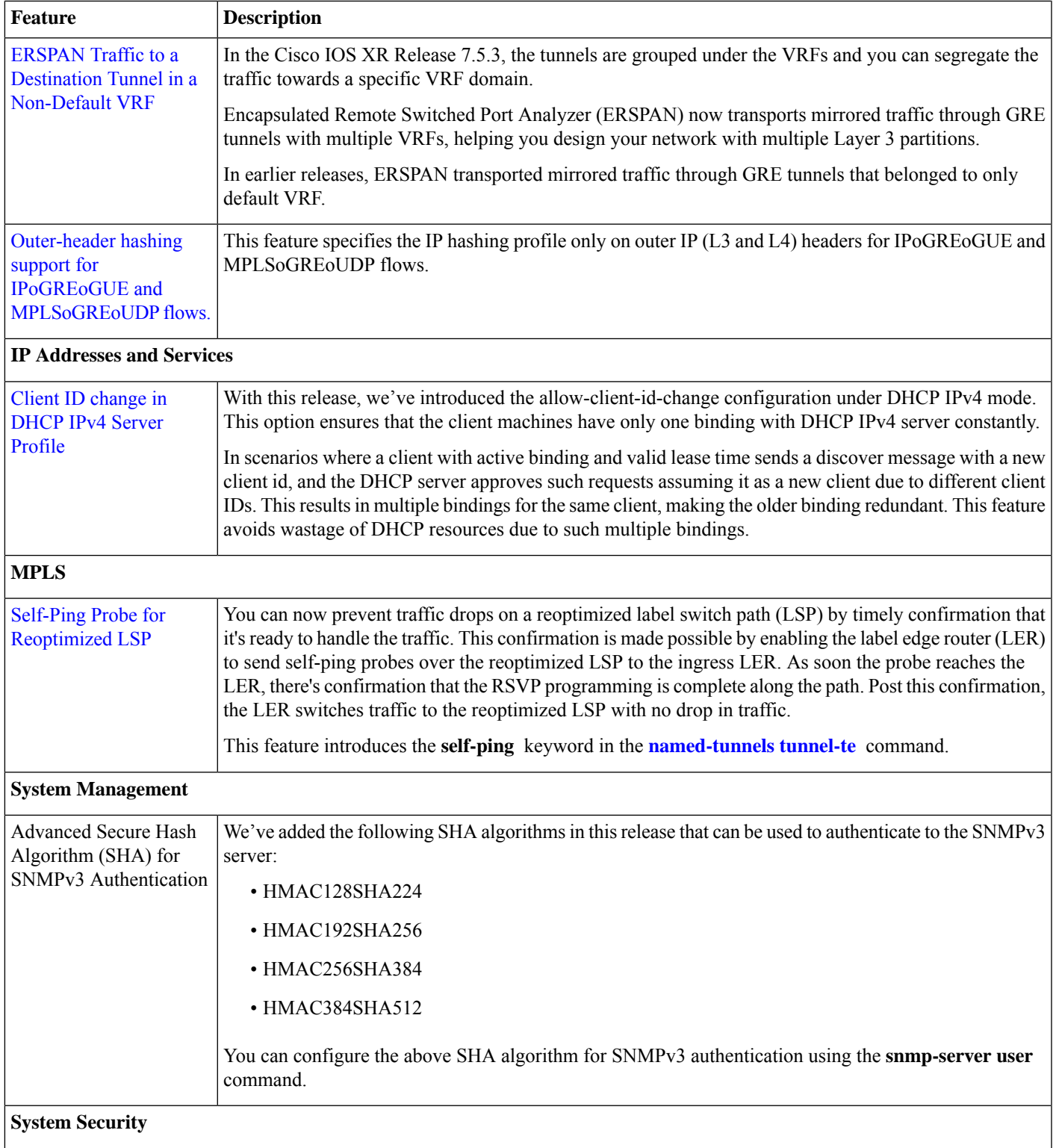

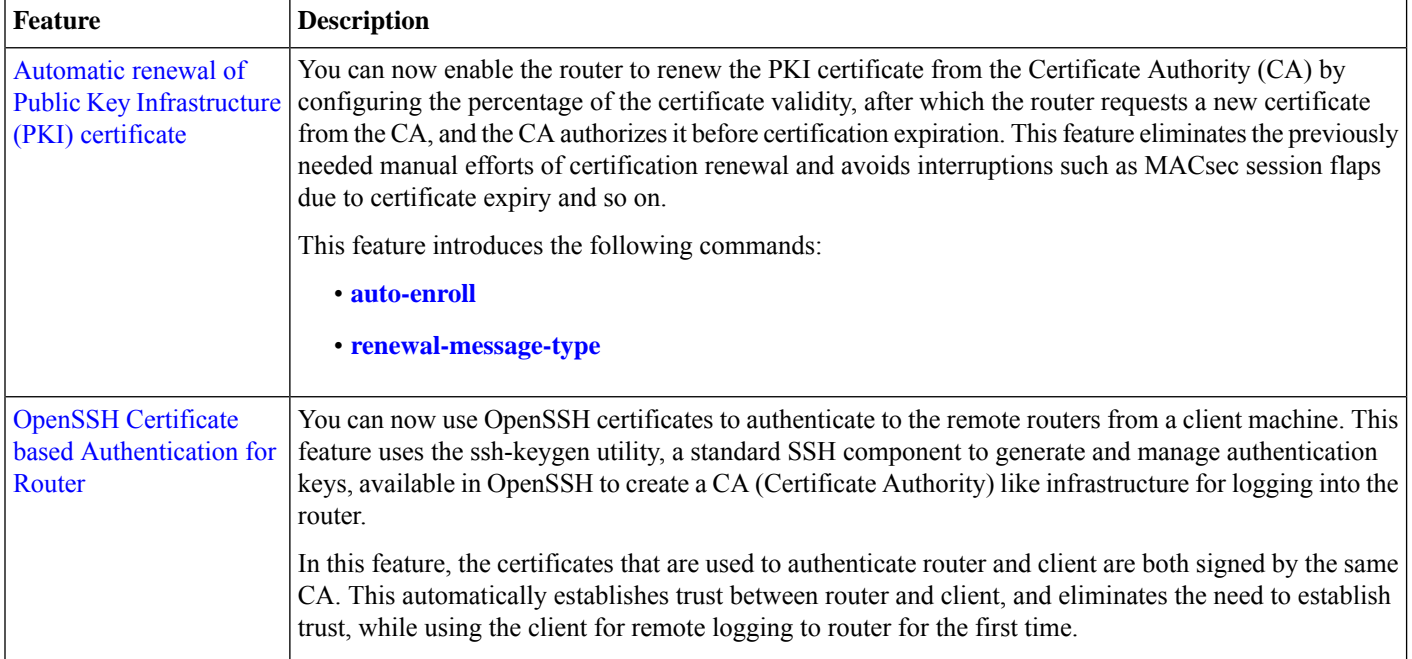

#### **Programmability Data Models Introduced and Enhanced**

This release introduces or enhances the following data models. For detailed information about the supported and unsupported sensor paths of all the data models, see the [Github](https://github.com/YangModels/yang/tree/main/vendor/cisco/xr) repository. To get a comprehensive list of the data models supported in a release, navigate to the **Available-Content.md**file for the release in the Github repository. The unsupported sensor paths are documented as deviations. For example, openconfig-acl.yang provides details about the supported sensor paths, whereas

cisco-xr-openconfig-acl-deviations.yang provides the unsupported sensor paths for openconfig-acl.yang on Cisco IOS XR routers.

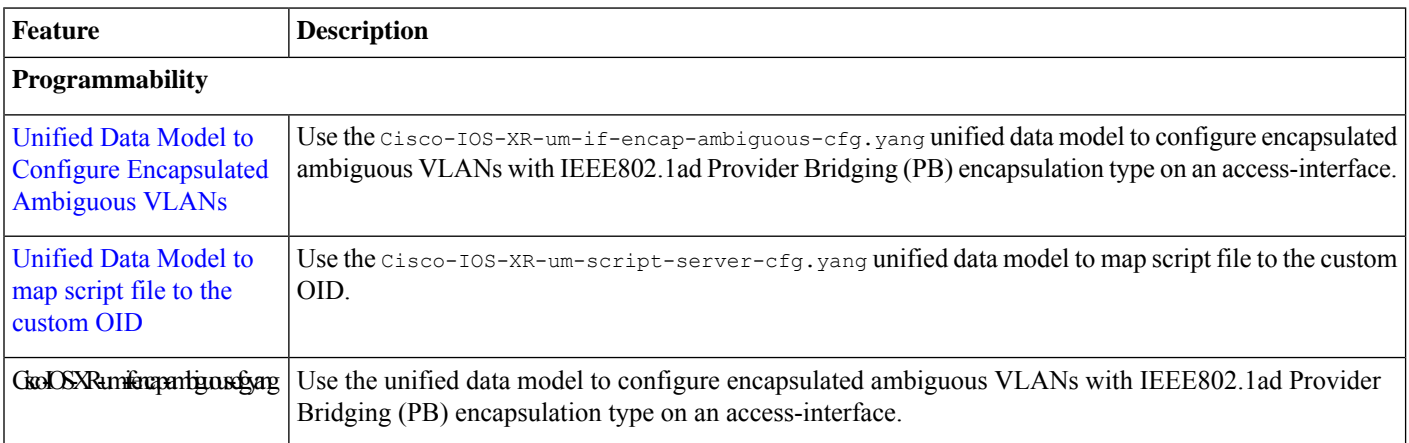

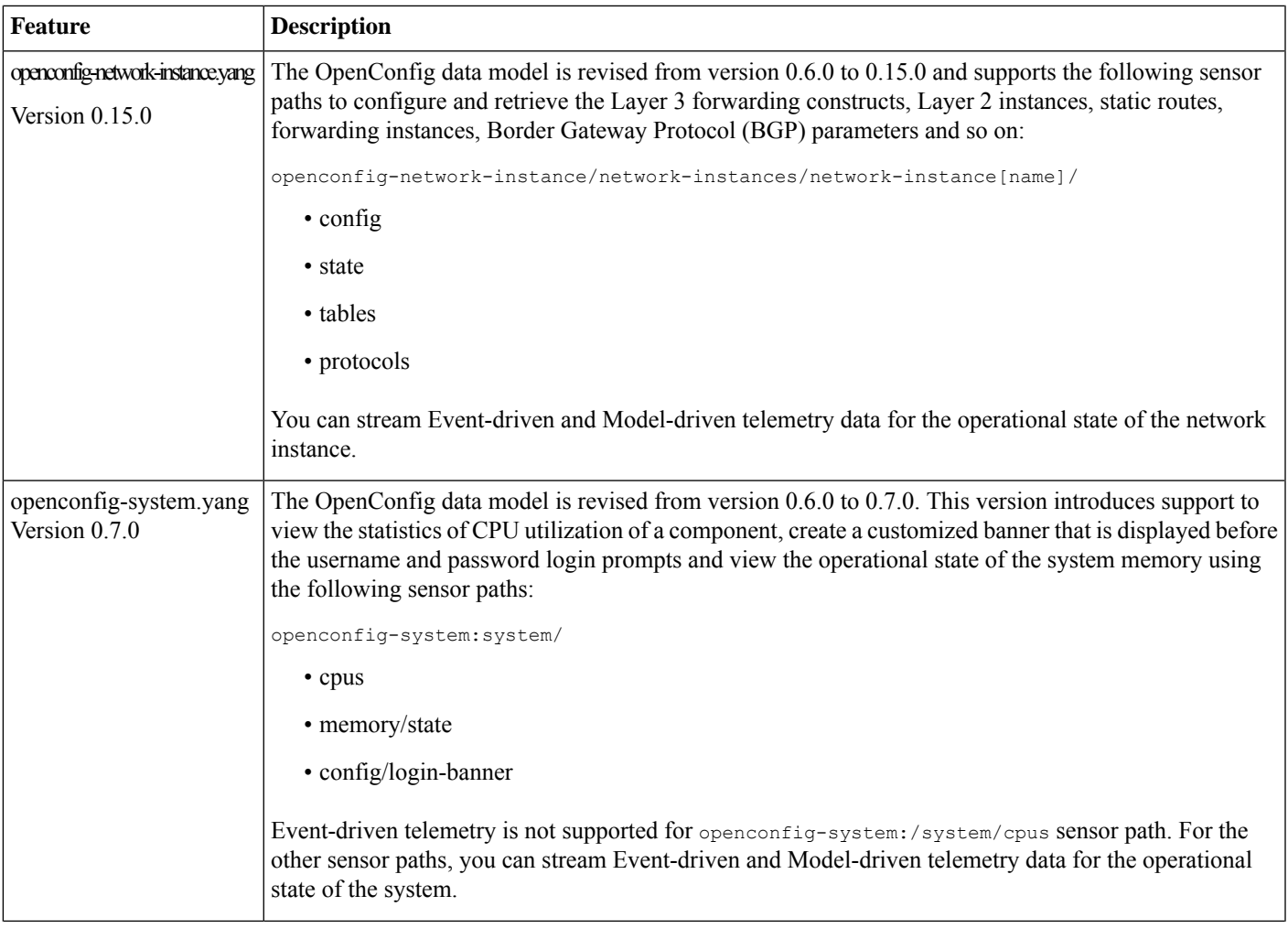

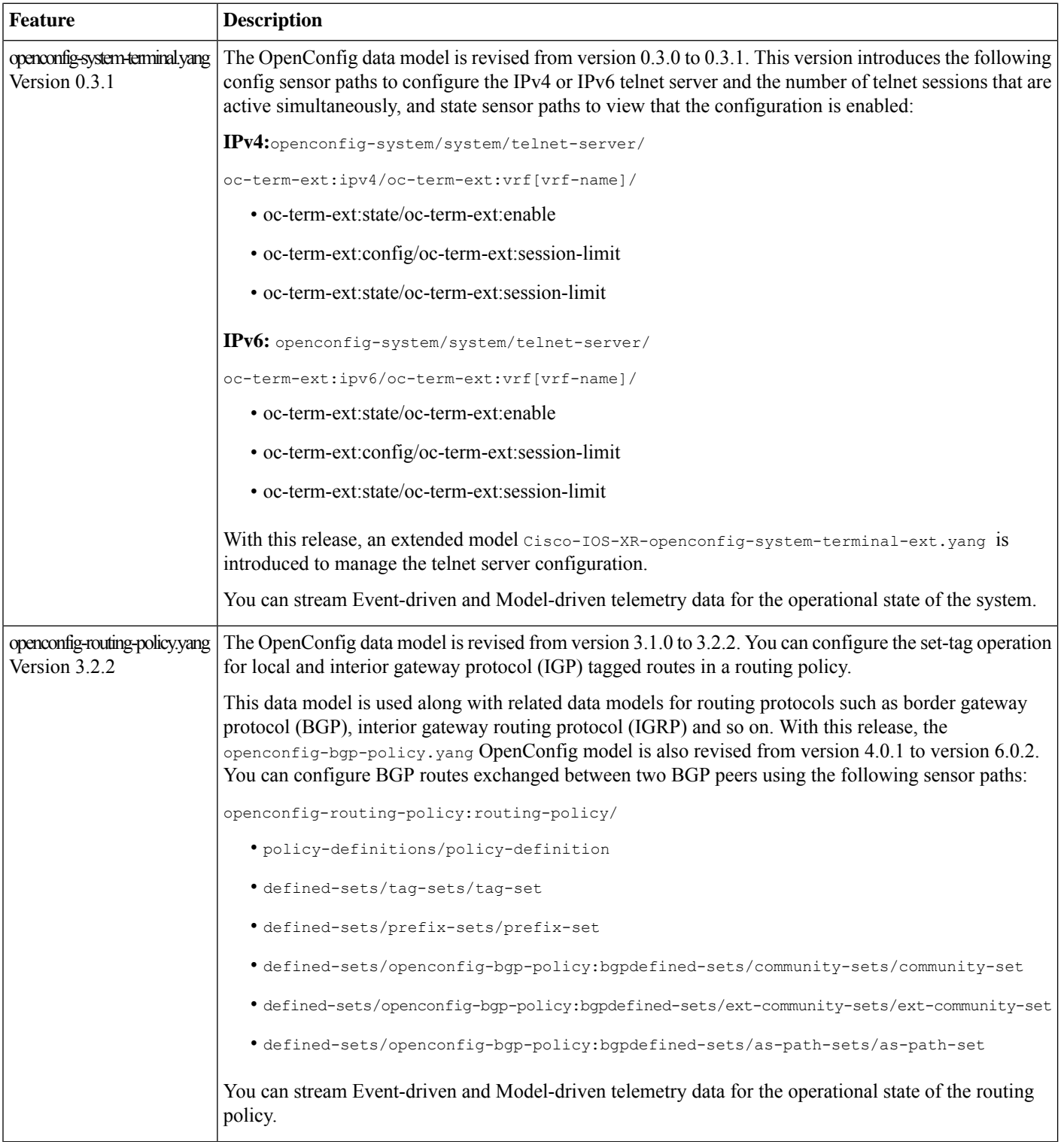

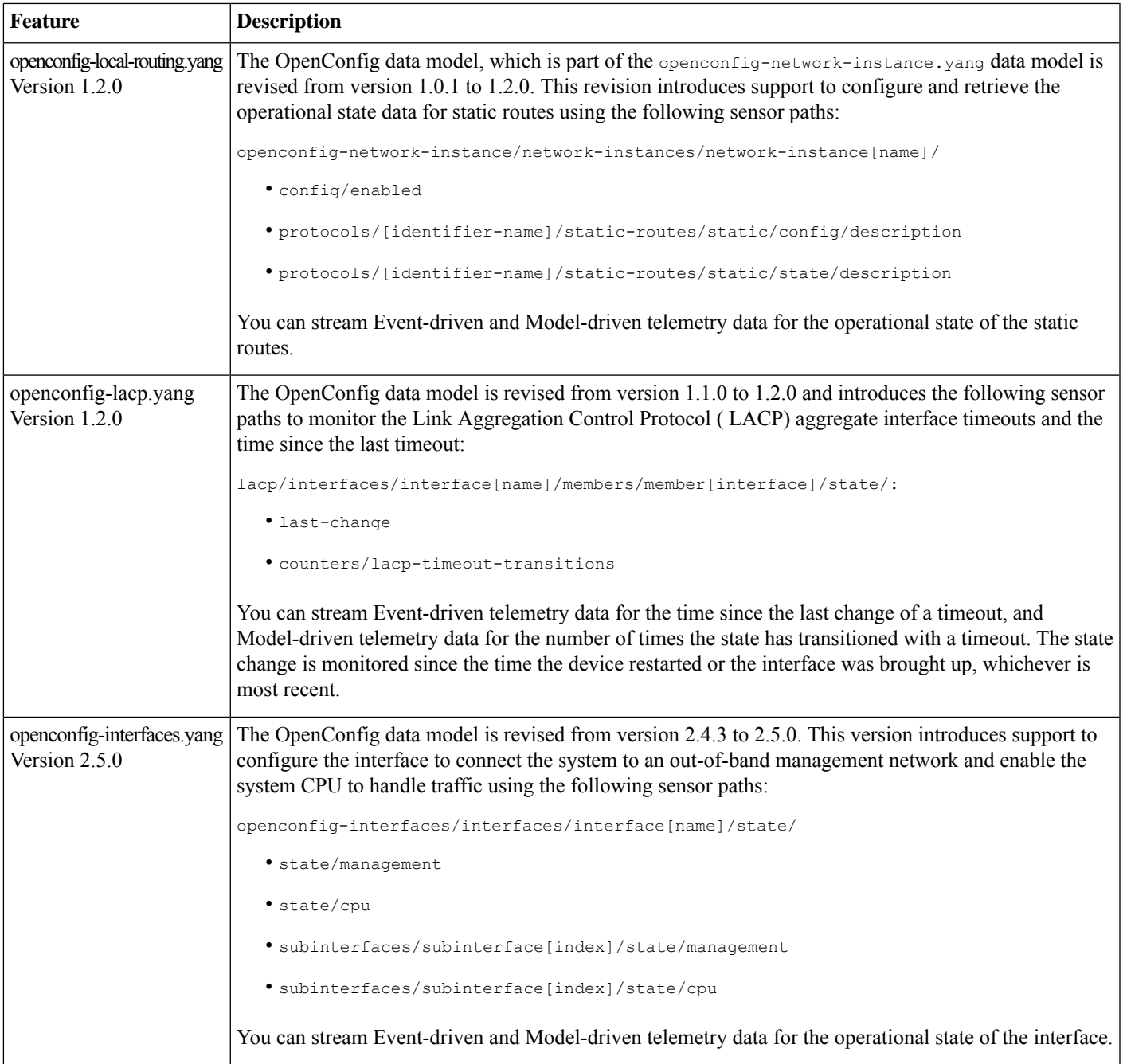

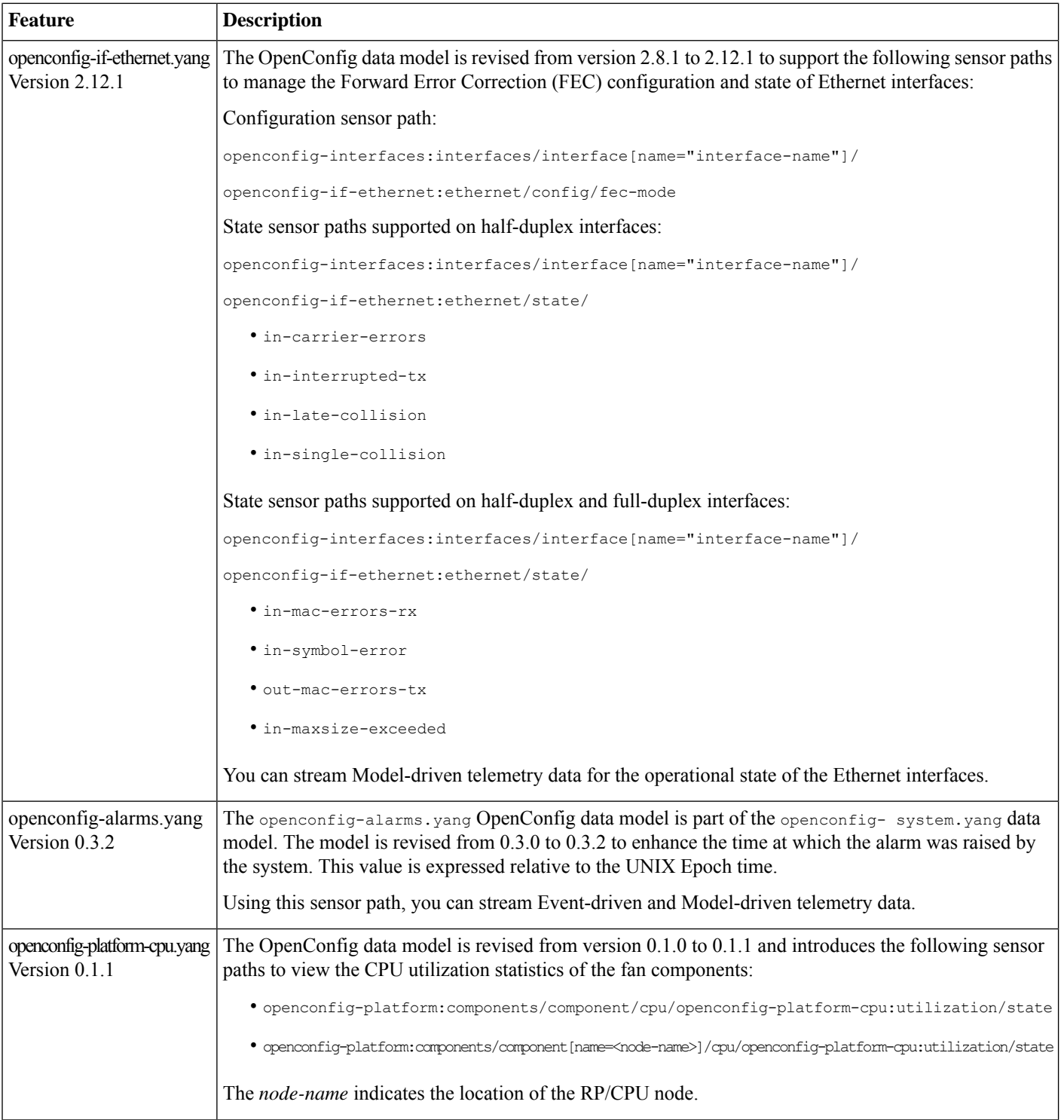

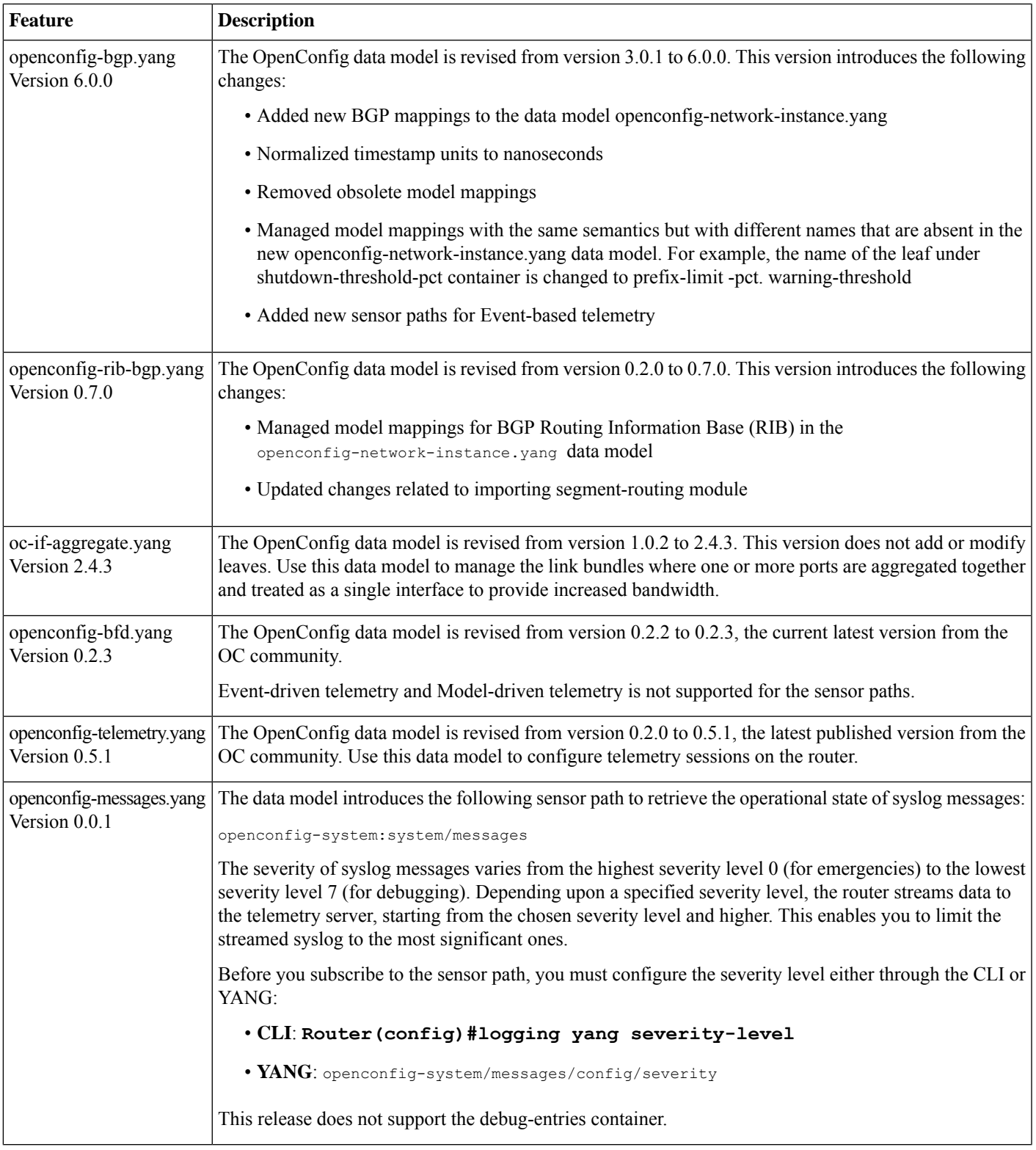

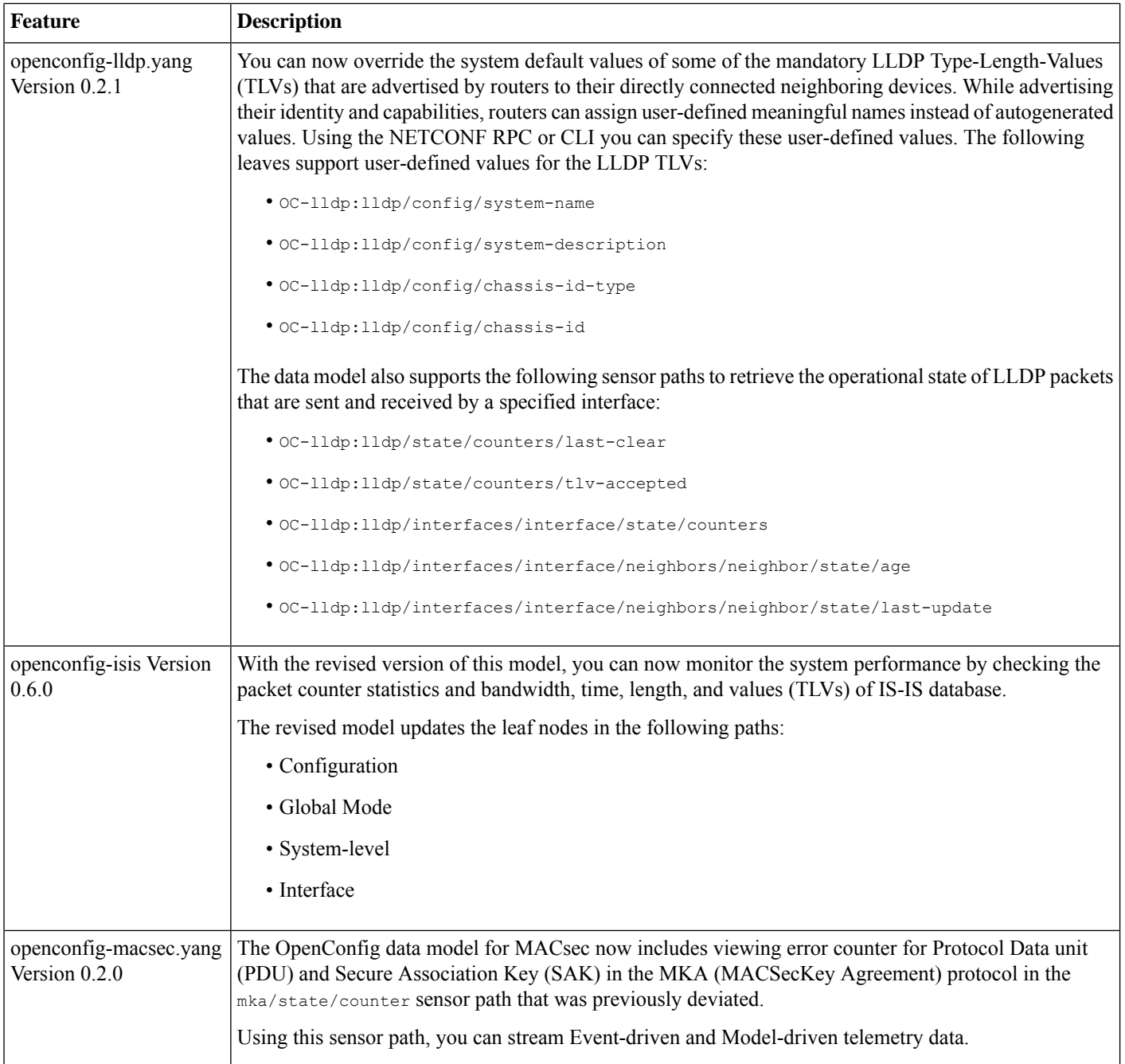

### **Hardware Introduced**

No new hardware introduced in this release.

### **Features Supported on Cisco NC57 Line Cards and NCS 5700 Fixed Routers**

The following table lists the parity features supported on Cisco NC57 line cards in compatibility mode (NC57 line cards with previous generation NC55 line cards in the same modular chassis) and native mode (modular chassis with only NC57 line cards and NCS5700 fixed chassis ).

There are no parity features for Cisco NC57 Line Cards and NCS 5700 Fixed Routers in this release.

For the complete list of parity features supported on Cisco NC57 line cards until Cisco IOS XR Release 7.5.3,, see:

- Release Notes for Cisco NCS 5500 Series [Routers,](https://www.cisco.com/c/en/us/td/docs/iosxr/ncs5500/general/75x/release/notes/b-release-notes-ncs5500-r751.html) IOS XR Release 7.5.1
- Release Notes for Cisco NCS 5500 Series [Routers,](https://www.cisco.com/c/en/us/td/docs/iosxr/ncs5500/general/74x/release/notes/b-release-notes-ncs5500-r741.html) IOS XR Release 7.4.1
- Release Notes for Cisco NCS 5500 Series [Routers,](https://www.cisco.com/c/en/us/td/docs/iosxr/ncs5500/general/73x/release/notes/b-release-notes-ncs5500-r731.html) IOS XR Release 7.3.1
- Release Notes for Cisco NCS 5500 Series [Routers,](https://www.cisco.com/c/en/us/td/docs/iosxr/ncs5500/general/72x/release/notes/b-release-notes-ncs55k-r722.html#Cisco_Concept.dita_575c81bc-5a34-4500-91a4-140f308c005b) IOS XR Release 7.2.2
- <span id="page-10-0"></span>• Release Notes for Cisco NCS 5500 Series [Routers,](https://www.cisco.com/c/en/us/td/docs/iosxr/ncs5500/general/72x/release/notes/b-release-notes-ncs55k-r721.html#Cisco_Concept.dita_531da375-89cc-4239-8a02-48b4962aeda0) IOS XR Release 7.2.1

# **Caveats**

These caveats are applicable for Cisco IOS XR Software:

#### **Table 1: Cisco NCS 5500 Series Routers Specific Bugs**

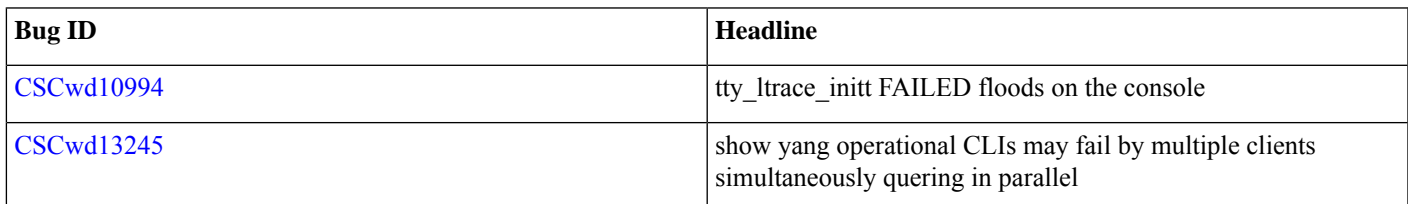

# <span id="page-10-1"></span>**Release Package**

This table lists the Cisco IOS XR Software feature set matrix (packages) with associated filenames.

Visit the Cisco Software [Download](https://software.cisco.com/download/home/286313213/type) page to download the Cisco IOS XR software images.

#### **Table 2: Release 7.5.3 Packages for Cisco NCS 5500 Series Router**

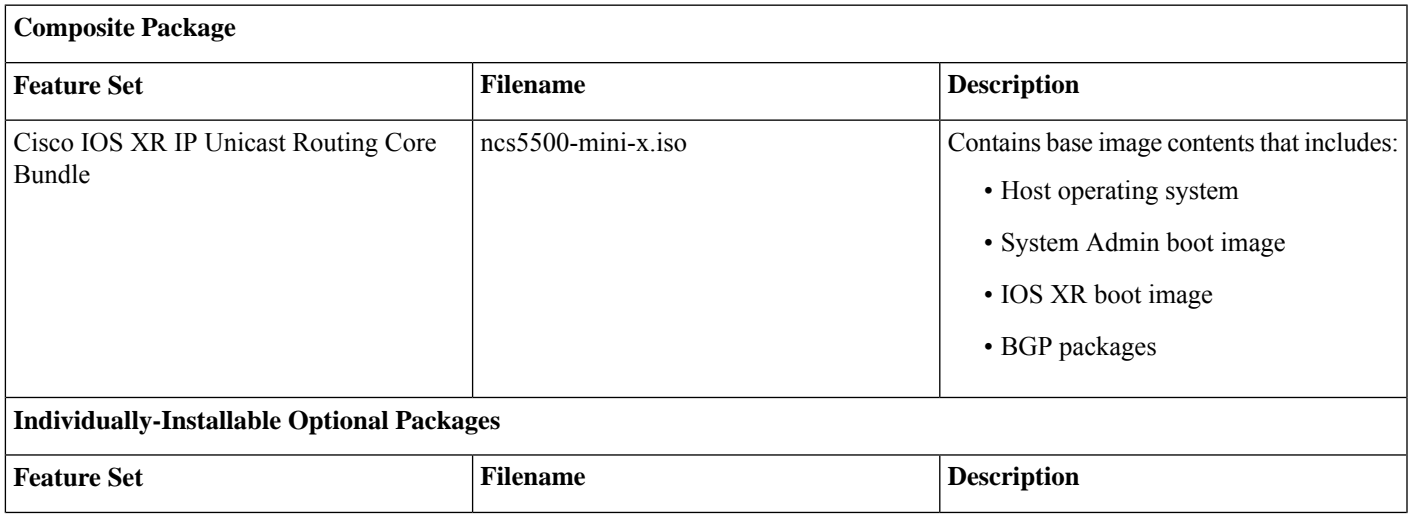

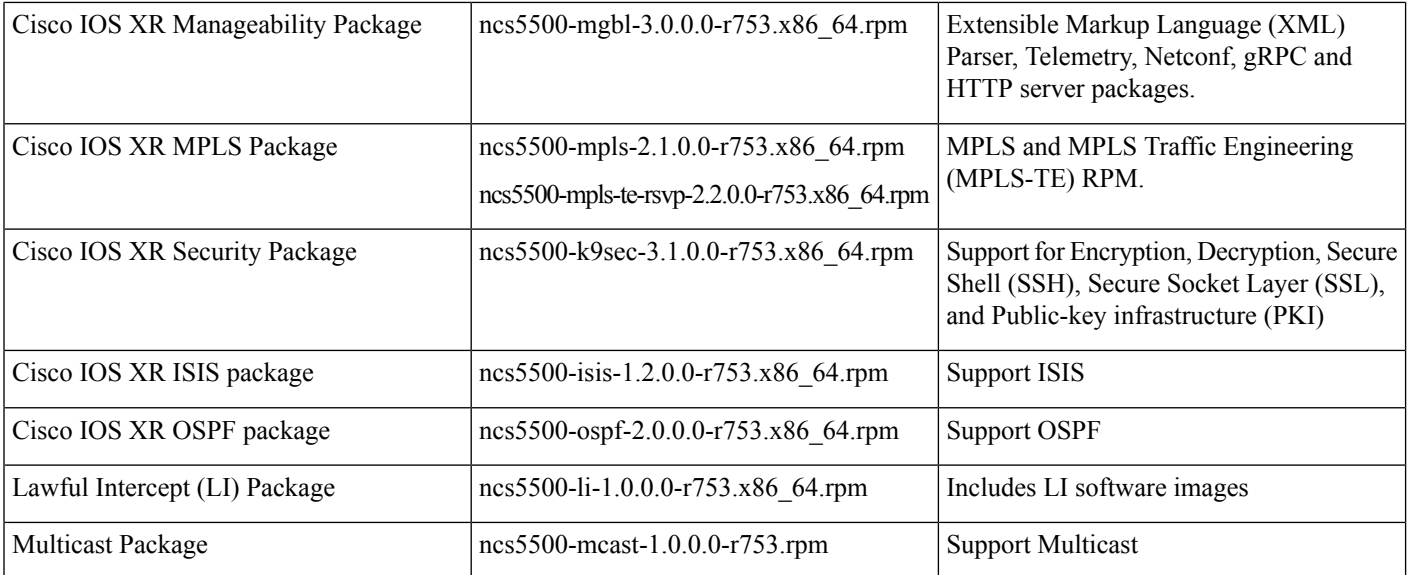

#### **Table 3: Release 7.5.3 TAR files for Cisco NCS 5500 Series Router**

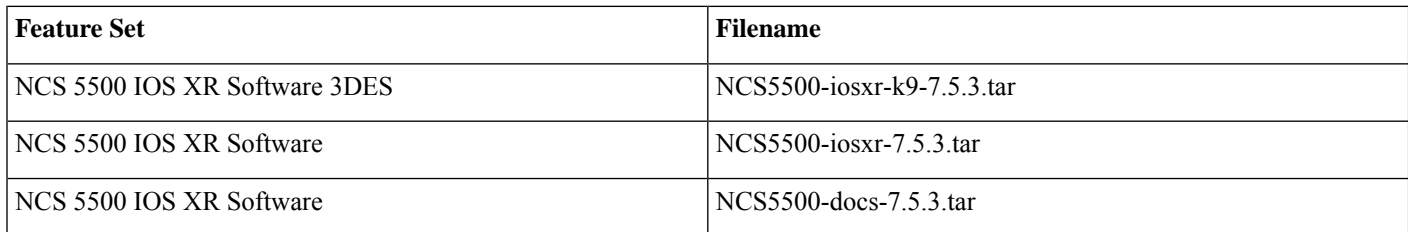

# <span id="page-11-0"></span>**Determine Software Version**

To verify the software version running on the router, use **show version** command in the EXEC mode.

```
RP/0/RP0/CPU0:router# show version
Cisco IOS XR Software, Version 7.5.3
Copyright (c) 2013-2022 by Cisco Systems, Inc.
Build Information:
Built By : ingunawa<br>Built On : Tue Sep
              : Tue Sep 27 03:05:21 PDT 2022
Built Host : iox-ucs-101
Workspace : /auto/srcarchive16/prod/7.5.3/ncs5500/ws
Version : 7.5.3<br>Location : /opt/
 Location : /opt/cisco/XR/packages/
 Label : 7.5.3
cisco NCS-5500 () processor
System uptime is 16 hours 53 minutes
```
# <span id="page-11-1"></span>**Determine Firmware Support**

Use the **show hw-module fpd**command in EXEC and Admin mode to view the hardware components with their currentFPD version and status. The status of the hardware must be CURRENT; Running and Programed version must be the same.

#### **Note** You can also use the **show fpd package** command in Admin mode to check the fpd versions.

#### This sample output is for **show hw-module fpd** command from the Admin mode:

#### sysadmin-vm:0\_RP0# **show hw-module fpd**

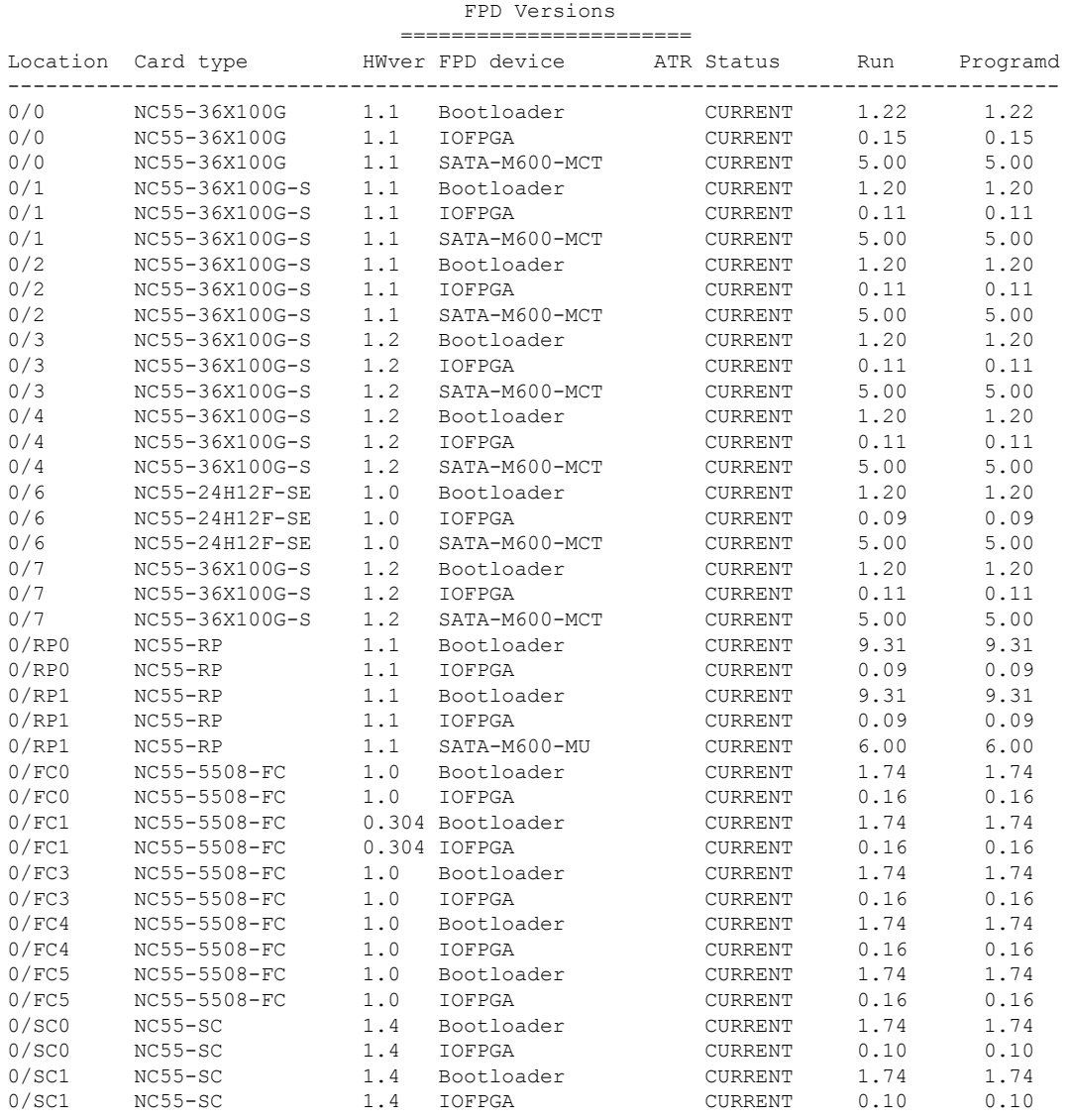

# <span id="page-12-0"></span>**Important Notes**

- The total number of bridge-domains (2\*BDs) and GRE tunnels put together should not exceed 1518. Here the number 1518 represents the multi-dimensional scale value.
- The offline diagnostics functionality is not supported in NCS5500 platform. Therefore, the**hw-module service offline location** command will not work. However, you can use the **(sysadmin)# hw-module shutdown location** command to bring down the LC.

### **Supported Transceiver Modules**

To determine the transceivers that Cisco hardware device supports, refer to the Transceiver Module Group (TMG) [Compatibility](https://tmgmatrix.cisco.com/home) [Matrix](https://tmgmatrix.cisco.com/home) tool.

### **Supported Modular Port Adapters**

For the compatibility details of Modular Port Adapters (MPAs) on the line cards, see the [datasheet](https://www.cisco.com/c/en/us/products/routers/network-convergence-system-5500-series/datasheet-listing.html) of that specific line card.

### **Upgrading Cisco IOS XR Software**

Cisco IOS XR Software isinstalled and activated from modular packages, allowing specific features orsoftware patchesto be installed, upgraded, or downgraded without affecting unrelated processes. Software packages can be upgraded or downgraded on all supported card types, or on a single card (node).

Before starting the software upgrade, use the **show installhealth**command in the admin mode. This command validatesif the statuses of all relevant parameters of the system are ready for the software upgrade without interrupting the system.

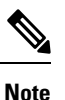

. . .

• If you use a TAR package to upgrade from a Cisco IOS XR release prior to 7.x, the output of the **show install health** command in admin mode displays the following error messages:

```
sysadmin-vm:0_RSP0# show install health
```

```
ERROR /install_repo/gl/xr -rw-r--r--. 1 8413 floppy 3230320 Mar 14 05:45 <platform>-isis-2.2.0.0-r702.x86_64
ERROR /install_repo/gl/xr -rwxr-x---. 1 8413 165 1485781 Mar 14 06:02 <platform>-k9sec-3.1.0.0-r702.x86_64
ERROR /install_repo/gl/xr -rw-r--r--. 1 8413 floppy 345144 Mar 14 05:45 <platform>-li-1.0.0.0-r702.x86_64
```
You can ignore these messages and proceed with the installation operation.

### **Production Software Maintenance Updates (SMUs)**

A production SMU is a SMU that is formally requested, developed, tested, and released. Production SMUs are intended for use in a live network environment and are formally supported by the Cisco TAC and the relevant development teams. Software bugs identified through software recommendations or Bug Search Tools are not a basis for production SMU requests.

For information on production SMU types, refer the [Production](https://www.cisco.com/c/en/us/support/docs/ios-nx-os-software/ios-xr-software/116332-maintain-ios-xr-smu-00.html#anc9) SMU Types section of the *IOS XR Software Maintenance Updates (SMUs)* guide.

### **Use user-class Option 'xr-config' Instead Of 'exr-config' To Provision ZTP**

In Cisco IOS XR Release 7.3.1 and earlier, the system accepts the device sending **user-class = "exr-config"**; however starting Cisco IOS XR Release 7.3.2 and later, you must use only **user-class = "xr-config"**.

In Cisco IOS XR Release 7.3.2 and later, use:

```
host cisco-rp0 {
  hardware ethernet e4:c7:22:be:10:ba;
   fixed-address 172.30.12.54;
   if exists user-class and option user-class = "iPXE" {
     filename = "http://172.30.0.22/boot.jpg";
   } elsif exists user-class and option user-class = "xr-config" {
      filename = "http://172.30.0.22/scripts/cisco-rp0_ztp.sh";
```
} }

### **Related Documentation**

The most current Cisco NCS 5500 router documentation is located at the following URL: <https://www.cisco.com/c/en/us/td/docs/iosxr/ios-xr.html>

© 2022 Cisco Systems, Inc. All rights reserved.

# aludu cisco.

Cisco Systems, Inc. San Jose, CA 95134-1706 USA

**Americas Headquarters Asia Pacific Headquarters Europe Headquarters** CiscoSystems(USA)Pte.Ltd. Singapore

CiscoSystemsInternationalBV Amsterdam,TheNetherlands

Cisco has more than 200 offices worldwide. Addresses, phone numbers, and fax numbers are listed on the Cisco Website at www.cisco.com/go/offices.